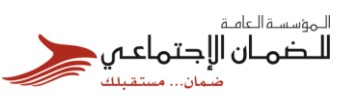

دليل الحصول على (كتاب لمن يهمه الأمر) للأفراد

#### *[www.ssc.gov.jo](http://www.ssc.gov.jo/)*

### أو لاً: الغاية من الخدمة:

حصول المواطنين أو المؤمن عليهم األفراد على كتاب لمن يهمه األمر دون الحاجة لمراجعة المؤسسة وإمكانية االطالع على الكتاب وطباعته وإصدار رمز استعالم للجهة طالبة الكتاب.

# ثانيًا: خطوات الحصول على كتاب لمن يهمه األمر: -1 الدخول إلى موقع المؤسسة االلكتروني )*[jo.gov.ssc.www](http://www.ssc.gov.jo/)*). -2 الضغط على [خانة التسجيل](https://eservices.ssc.gov.jo/registerIndividual) في أعلى الموقع إلنشاء حساب. [\)دليل التسجيل في موقع المؤسسة اإللكتروني\(.](https://www.ssc.gov.jo/arabic/wp-content/uploads/2020/03/%D8%A7%D9%86%D8%B4%D8%A7%D8%A1-%D8%AD%D8%B3%D8%A7%D8%A8-%D8%B9%D9%84%D9%89-%D9%85%D9%88%D9%82%D8%B9-%D8%A7%D9%84%D9%85%D8%A4%D8%B3%D8%B3%D8%A9-%D8%A7%D9%84%D8%A7%D9%84%D9%83%D8%AA%D8%B1%D9%88%D9%86%D9%8A.pdf) -3 في حال كان للمؤمن عليه تسجيل سابق على الموقع عليه الضغط على [خانة الدخول](https://eservices.ssc.gov.jo/external/login) وإدخال الرقم الوطني لألردني أو الرقم الشخصي لغير األردني في خانة رمز الدخول وكلمة السر.

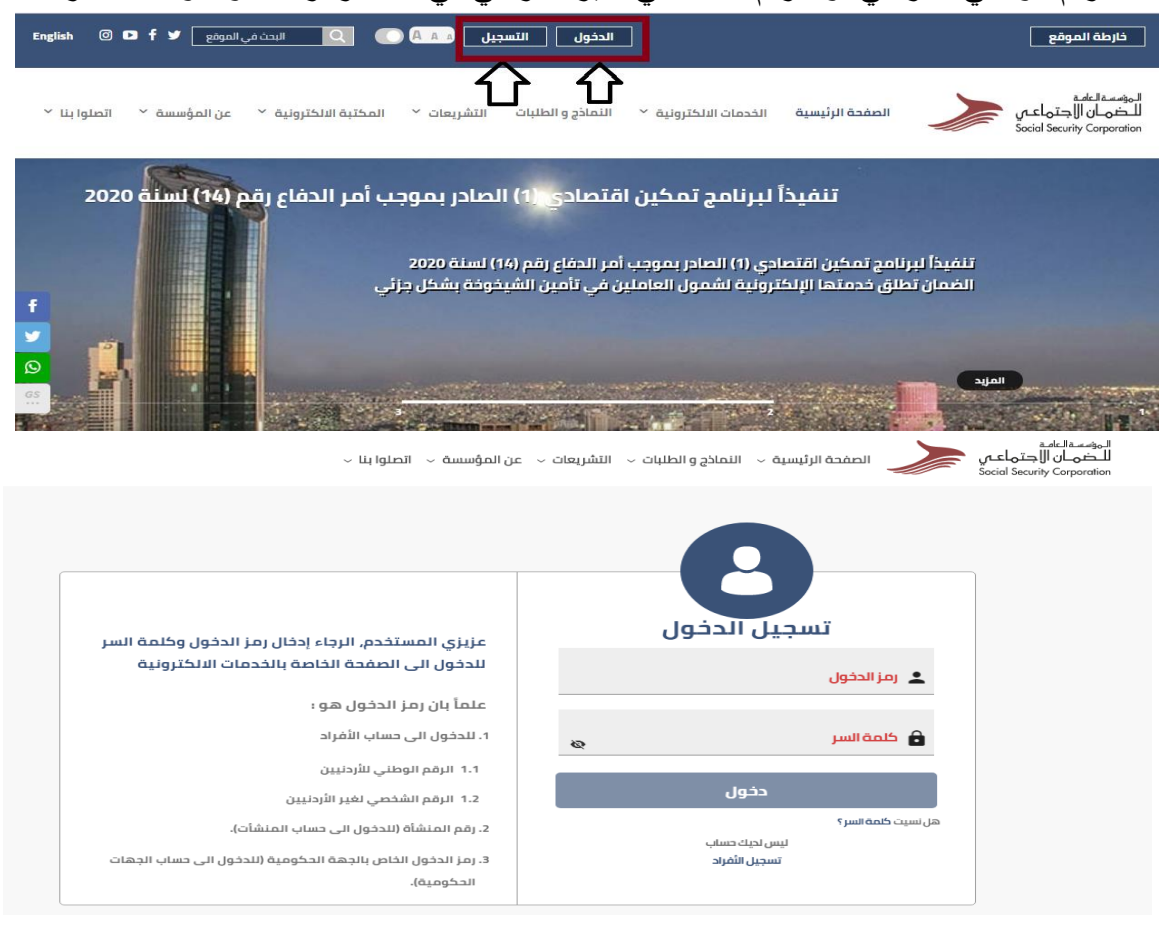

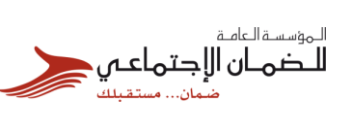

-4 من شاشة الخدمات اإللكترونية الذهاب إلى خدمة )كتاب لمن يهمه األمر( والضغط عليها، وذلك كما هو ظاهر في الصورة أدناه:

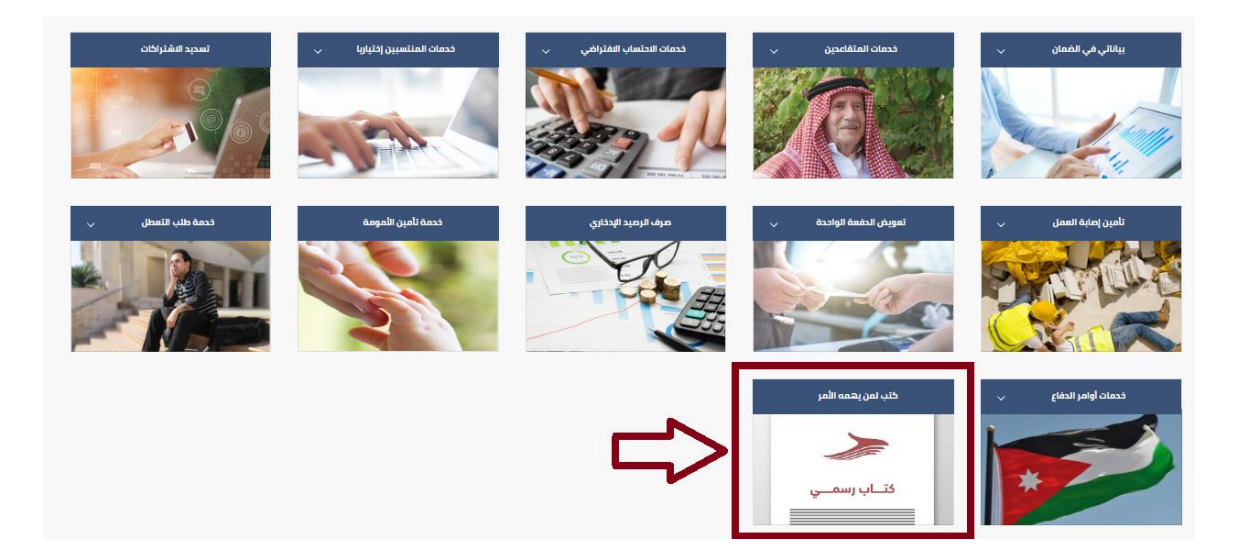

## 5- بعد الدخول إلى خدمة كتاب لمن يهمه الأمر تظهر لك الصورة أدناه:

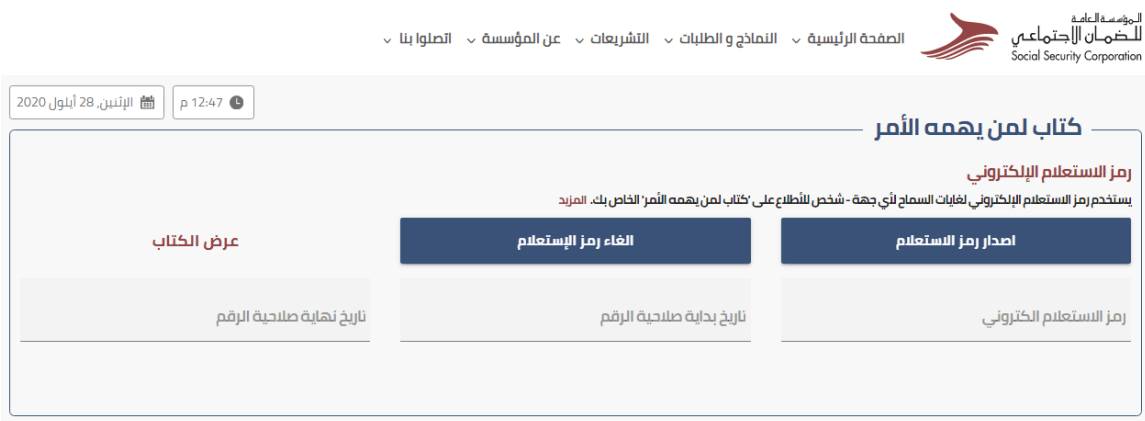

-بعد الخطوة أعلاه عليك الضغط على خيار إصدار رمز الاستعلام أو إلغاء رمز الاستعلام إذا $\epsilon$ رغبت وكذلك لك خيار عرض الكتاب وطباعته، وذلك كما هو مبين في الصورة أدناه:

المؤسسة العامة<br>**للـضمــان الإجتماعــمي**<br>ضمان... مــتقبلته

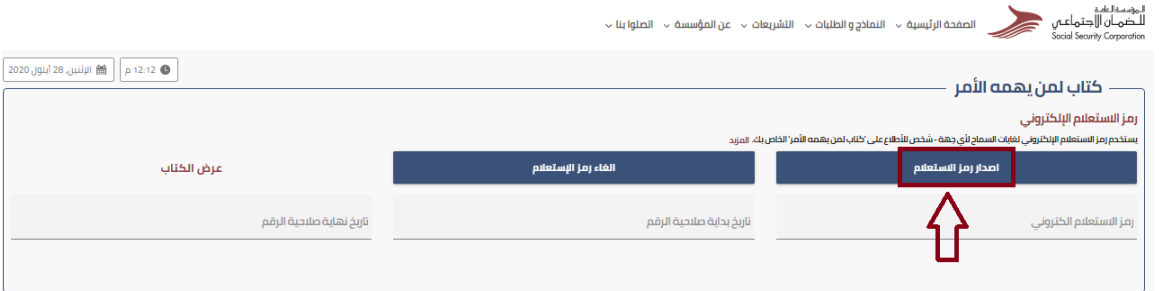

-7 بعد الضغط على إصدار رمز االستعالم يظهر لك الرمز في خانة رمز االستعالم وكذلك تاريخ بداية وانتهاء صلاحية الرمز كما يصلك رمز الاستعلام برسالة sms على هاتفك الخلوي.

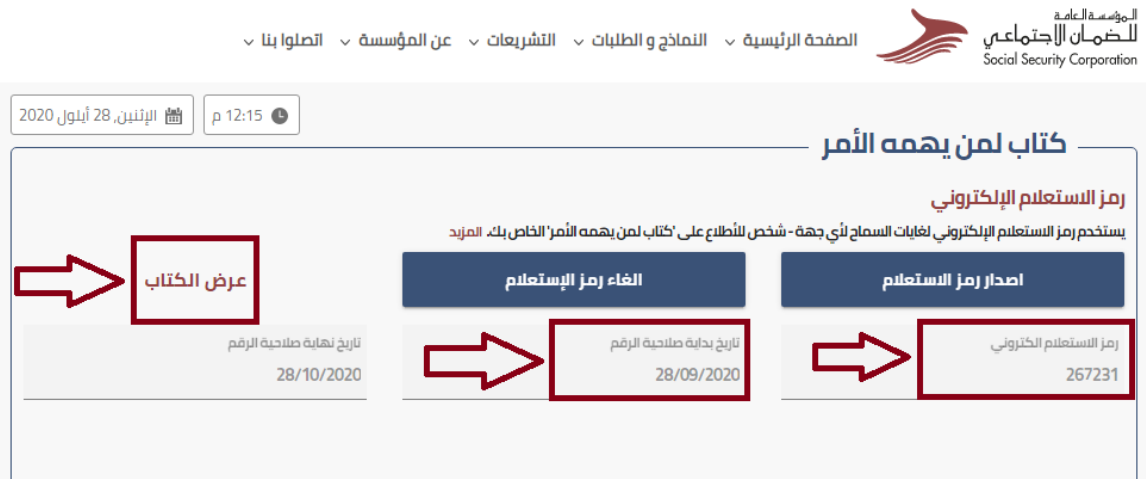

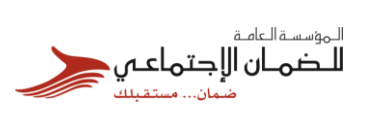

## 8– في حال قمت بعرض الكتاب للاطلاع عليها أو طباعته يظهر لك بالشكل أدناه:

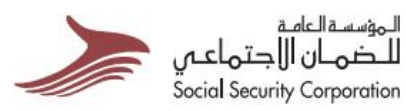

التاريخ: 28/09/2020

لمن يهمه الامر

تشير سجلات المؤسسه العامه للضعان الاجتماعي بأن:

الفاضل

ورقع التأمين : يحمل الرقم الوطني :

مشمول حاليا باحكام قانون الضمان الاجتماعي يعمل لدى المؤسسه

ولا يتقاضمي اية رواتب تقاعدية حتى تاريخه

وتفضلوا بفبول فانق الاحترام ,,

لمغليات اعتماد هذه الوثيقة على انها رسمية. على الجهة الطالبة استخراجها بشكل مباشر من الخدمات الكثرونية<br>للموسسة باستخدام الرقم التسلسلي والرقم الوطني أو الرقم الشخصـي لمقدم الطلب

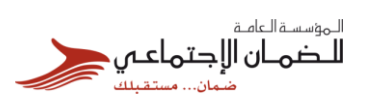

-9 تزويد الجهة طالبة الكتاب برمز االستعالم لغايات الدخول على موقع المؤسسة اإللكتروني وطباعته وذلك بالدخول إلى موقع المؤسسة االلكتروني *[jo.gov.ssc.www](http://www.ssc.gov.jo/)* ومن قائمة الخدمات اإللكترونية الذهاب إلى [خدمة كتب لمن يهمه األمر](https://eservices.ssc.gov.jo/external/officialLetters)، وذلك كما هو ظاهر في الصورة ادناه:

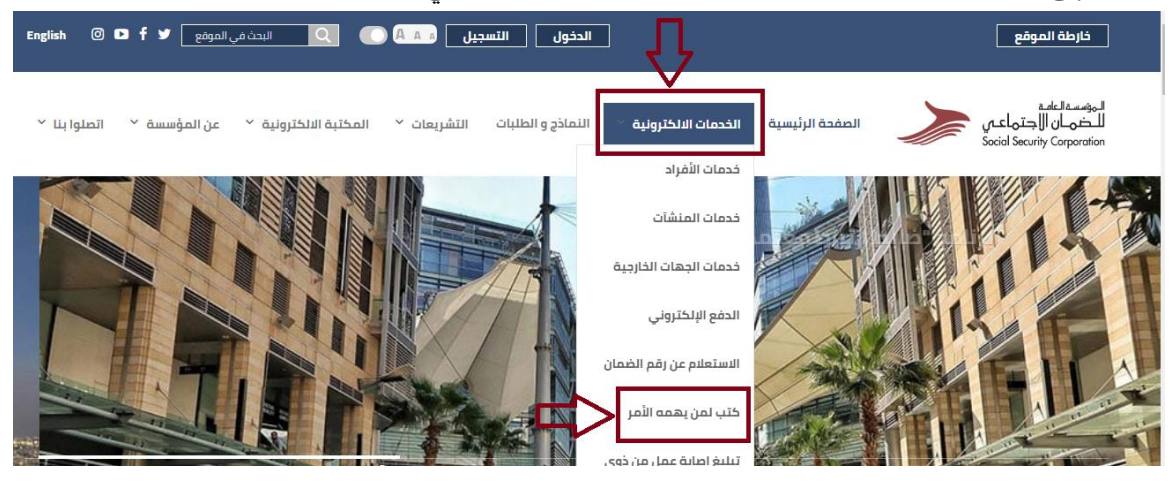

-10 أدخال الرقم الوطني لألردني والرقم الشخصي لغير األردني ورمز االستعالم اإللكتروني للمؤمن عليه وإدخال الرمز المكتوب والضغط على خيار عرض الكتاب، وذلك كما هو مبين في الصورة أدناه:

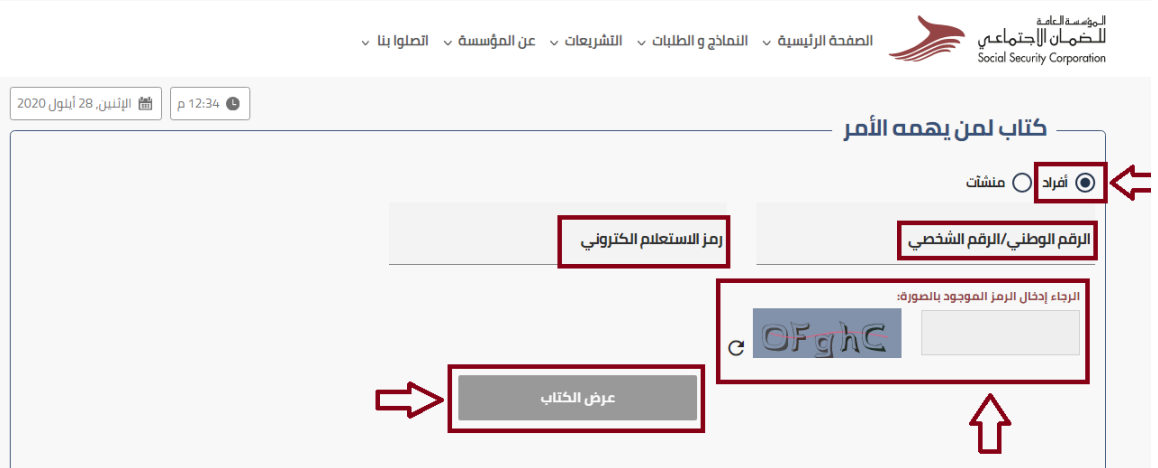

المؤسسة العامة<br>**للـضهــان الإجتهاعـمي**<br>ضــان... سـتقبلند -11 يظهر الكتاب للجهة الطالبة له كما هو في الصورة ادناه، كما يعتبر هذا الكشف اإللكتروني رسمي للجهة الطالبة له في حال قامت باستخراجه من موقع المؤسسة اإللكتروني باستخدام الرقم التسلسلي. لـموسـة لـعامـة<br>للـضـمــان ال|جـتـمـاعــمي<br>Social Security Corporation التاريخ: 28/09/2020 رمز الاستعلام: لمن يهمه الامر تثير سجلات المؤسسه العامه للضمان الاجتماعي يأن: القاضل . بحمل الرقم الوطني :9881015225 ورقم التأمين : مشمول حاليا باحكام قانون الضمان الاجتماعي يعمل لدى المؤسسه ولا يتقلضى اية روائب تقاعدية حتى تاريخه وتقضلوا بقبول فانق الاهترام ..

هذا الكشف الكتروني و يعتمد لدى الجهة الطالبة اذا قامت باستغراجه من موقع المزسسة الالكتروني باستخدام الرقم التسلسلي

مالحظة: يمكن الحصول على هذه الخدمة من خالل تطبيق المؤسسة على الهاتف الذكي باسم )الضمان الاجتماعي الأردني.

انتهى الدليل